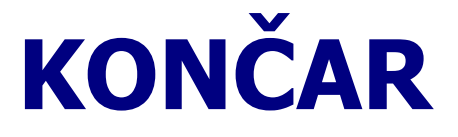

## VLATKA 11

- korisnički priručnik –

#### Čestitamo Vam na dobrom izboru!

Odabrali ste pravu vrijednost za svoj novac.

Osobno računalo **KONČAR - VLATKA 11** dizajnirano je, proizvedeno, opremljeno programskom podrškom i testirano tako da Vam pruži maksimalnu kvalitetu, lako održavanje i ekonomično korištenje.

Upotrebom certificiranih, dokazano kvalitetnih i fleksibilnih komponenti koje predstavljaju današnji standard kvalitete i pouzdanosti, naši stručnjaci su, slijedeći poslovne i tehnološke postupke brižljivo nadzirane sustavom osiguranja kvalitete prema ISO 9000 standardu, nastojali samo jedno - proizvesti osobno računalo visoke poslovne klase kojim ćete biti zadovoljni i Vi i mi. I ponosni ...

Kako biste što učinkovitije upotrijebili svoje računalo, molimo Vas da odvojite malo vremena (usprkos nestrpljenju da ga što prije uključite, za koje smo sigurni da postoji) i pročitate ovaj skromni priručnik. Nećemo Vas učiti Vašem poslu, upotrebi operativnih sustava poput Windowsa, niti svim mogućim načinima korištenja računala. Nastojat ćemo se ograničiti na ono najosnovnije, nužno za početak i korisno za kasnije.

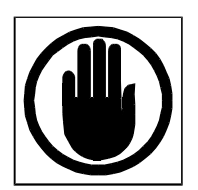

#### Prije uključenja

Prije nego što ga počnete koristiti, Vaše računalo mora biti raspakirano i postavljeno na radno mjesto. Ukoliko ga unosite iz hladnije prostorije, molimo Vas da mu prije uključenja omogućite izjednačenje temperature s onom koja vlada u prostoriji u kojoj će biti instalirano. Prerano uključenje u uvjetima kondenziranja vlage može naškoditi visokonaponskim dijelovima, naročito dijelovima monitora. Nemojte biti nestrpljivi, jedan sat čekanja Vam neće naškoditi. Pripremite radni prostor i napajanje.

#### Napajanje

Bit će Vam potrebne tri slobodne utičnice, od toga barem dvije s uzemljenjem. Napajanje računala je standardno, 230 V izmjenično, 50 Hz. Uobičajeni produžni kabel bi trebao zadovoljiti, ako je ispravan. Centralno isključenje i zaštita od prenapona ne škode, ali nisu nužni. Uzemljenje (tj. ono što nazivamo šuko utičnica) i potpuna ispravnost jesu nužni, tu ne smije biti kompromisa. Za napajanje koristite samo originalne priključne kabele koje ste dobili uz računalo.

### Ergonomija i postavljanje

Vaše računalo sastoji se od sljedećih dijelova:

- monitor
- zvučnici
- kućište
- tipkovnica
- miš

Za udoban rad pokušajte slijediti ove upute za postavljanje.

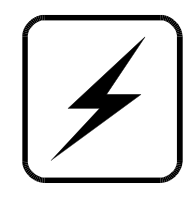

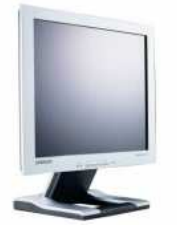

Monitor je dio računala koji komunicira s Vašim očima. Ma koliko dobar, može postati uzrokom ozbiljnih problema u korištenju ukoliko ga ne postavite ispravno na radno mjesto. Potrebno je voditi računa o osnovnome:

- monitor okrenite tako da se u njemu ne ogleda prozor ili jaka rasvjeta
- monitor treba postaviti tako da sredina ekrana bude malo ispod visine Vaših očiju dok uspravno sjedite na radnom mjestu
- gledajte u monitor izravno, ne u koso
- ne pretjerujte, odmorite se barem svaki sat

Monitor izvadite iz ambalaže tako da otvorite gornji dio kutije, najbolje na podu, ne dirajući zaštitne elemente od stiropora povadite kabele, nosač monitora i priloženu dokumentaciju, pa oprezno okrenite cijelu kutiju s monitorom naopako. Kutiju podignite i uklonite, pa potom skinite zaštitni najlon i postavite nosač monitora u okomiti položaj u odnosu na monitor.

Sad je monitor spreman za postavljanje. Oprezno ga podignite, pazeći na ekran, okrenite ga u pravi položaj, te ga postavite na radno mjesto.

Monitor je potrebno spojiti na napajanje, koristeći kabel sa šuko-utikačem koji ste dobili uz njega. Drugi kabel, sa 15-polnim D-utikačem, potrebno je spojiti na odgovarajuću utičnicu grafičke kartice na stražnjoj strani kućišta.

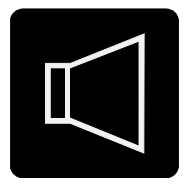

Zvučnici su namijenjeni audio-komunikaciji s Vama. Postavite ih s obje strane monitora, ne preblizu. Izbor lijevog i desnog zvučnika moguć je i programski, pa se time ne opterećujte ako su Vam kabeli prekratki za idealan raspored. Priključite mrežni utikač u utičnicu - može i bez uzemljenja. Jednopolni signalni kabel za ton priključite na LINE OUT utičnicu sa stražnje strane kućišta. Ova utičnica je svjetlozelena i nalazi se iznad svjetloplave utičnice LINE IN i roza utičnice za mikrofon MIC. Kabel drugog zvučnika, koji nema svoje napajanje, spojite u odgovarajuću utičnicu na prvom zvučniku. Regulirajte glasnoću na minimum, pa pojačajte do potrebnog stupnja tek nakon uključenja računala.

U fazi uključenja računala Vas ne štiti nikakav software, pa je moguć vrlo glasan akustički udar ukoliko je regulator glasnoće u krivom položaju. Poštujte susjede.

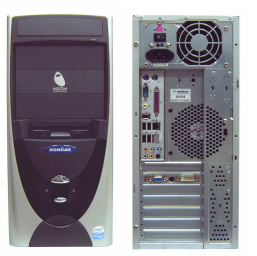

Kućište je dio računala koji, osim gotovo svih ostalih funkcija, ima i funkciju povezivanja računala s napajanjem i onim što obično nazivamo vanjskim medijima – diskete, CD, Zip. Možete ga postaviti na radnu površinu ili ispod nje, vodeći računa o sljedećem:

- omogućite si lagano ubacivanje i vađenje medija
- ako ste ljevoruki stavite kućište s lijeve strane radnog prostora
- sve priključne kablove napajanje, miš, tipkovnica, monitor, zvučnici povucite sa stražnje strane radnog prostora, da Vam ne smetaju sprijeda
- osigurajte nesmetan protok zraka sa stražnje strane kućišta

Za vađenje kućišta iz ambalaže primijenite istu tehniku kao i za monitor - otvorite, okrenite, skinite kutiju, oslobodite ostatke ambalaže, okrenite u radni položaj i postavite na radno mjesto. Na sljedećoj slici je prikaz stražnje strane kućišta, kako biste lakše spojili konektore.

Kućište ćete priključiti na napajanje tek na kraju, kad sve drugo spojite.

POZOR: isključeno računalo može imati dijelove pod naponom ukoliko je mrežni kabel priključen na napajanje. Ništa osim USB kompatibilnih ureñaja ne priključujte na računalo dok je mrežni kabel priključen, makar je računalo prividno ugašeno.

Preklopka za isključenje napajanja --> Preklopka za izbor napona napajanja (ne dirajte) --> Utičnica za kabel napajanja ("Euro utičnica") -->

Utičnica za tipkovnicu (lijevo) i miša (desno) -------->

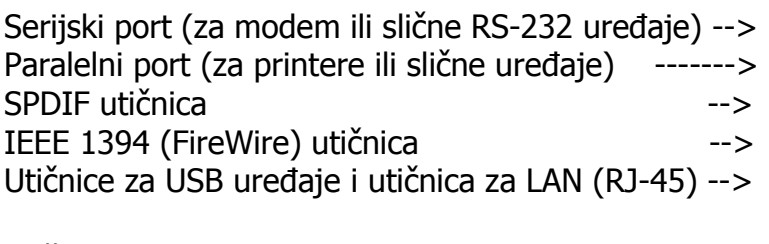

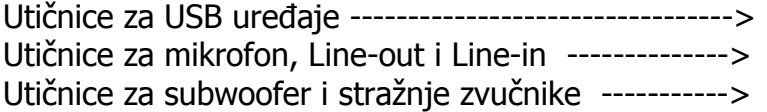

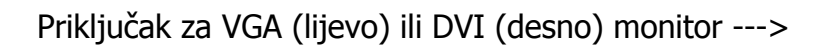

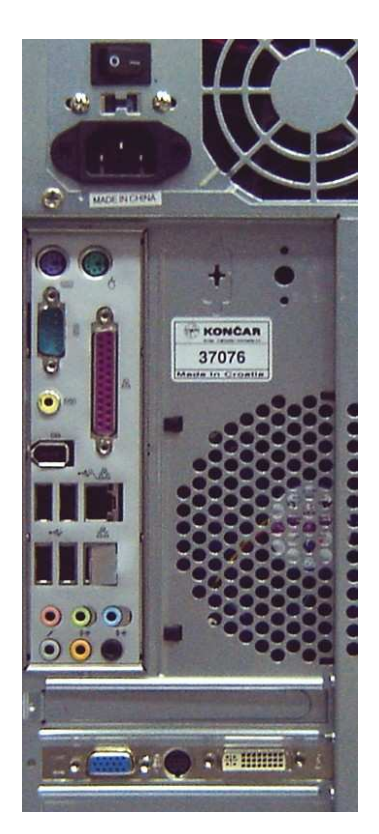

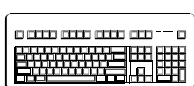

Tipkovnica treba biti ispred monitora. Konektor kojim se kabel tipkovnice spaja na kućište je tzv. Mini-DIN sa šest kontakata. Njegova ljubičasta boja pomoći će vam kod priključivanja. Na stražnjoj strani kućišta je, blizu ruba, utičnica iste ljubičaste boje.

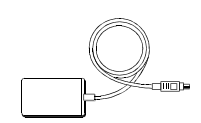

Miš treba biti lako dohvatljiv, pa njegovu podlogu postavite pokraj tipkovnice - s lijeve strane ako radije koristite lijevu ruku, a podešenje za ljevoruke postoji i u operativnom sustavu Windows kao stavka Mouse u Control Panelu. I miševi danas imaju Mini-DIN konektor, ali zelene boje. Odgovarajuća zelena utičnica na kućištu nalazi se pored utičnice za tipkovnicu.

Ukoliko Vam je lakše, draže ili nužno koristiti miša druge vrste, nabavite neki sa USB priključkom. Čak i vrlo stare miševe, s klasičnim 9-polnim RS-232 konektorom, možete utaknuti u 9-polnu RS-232 utičnicu. Možete ih, u Windowsima, koristiti i istovremeno.

Preostalo je još priključenje napajanja na kućište. Mrežni kabel koji ste dobili uz računalo uključite u utičnicu sa stražnje strane kućišta i u zidnu utičnicu ili kvalitetan produžni kabel.

Prekidač sa stražnje strane kućišta, blizu tropolne mrežne utičnice, prebacite iz položaja 0 (isključeno) u položaj I (uključeno).

#### Uključenje

Računalo uključujte pritiskom na veliki gumb s prednje strane.

#### Gašenje

Računalo načelno gasite programski. U Windowsima je to izbornik Start | Shut Down. Samo ako to ne uspije, gasite ga pomoću prekidača, i to najprije prednjeg. Držite ga pritisnutog preko pet sekundi. Ako niti to ne uspije, ugasite ga pomoću stražnjeg prekidača. Na paljenje i gašenje računala može se utjecati postavkama Windowsa i promjenom parametara BIOS-a, kao i upravljanjem preko računalne mreže.

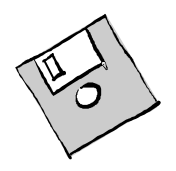

#### DVD , CD, diskete

Programi i podaci (datoteke) distribuiraju se i razmjenjuju s drugim korisnicima na različitim medijima, te putem interneta.

Svi mediji imaju zajedničku osobinu: površina im je osjetljiva na ogrebotine. Diskete i Zip mediji su osjetljivi na snažne magnete - ne odlažite ih na zvučnike ili na monitor.

CD i DVD je potrebno čuvati od ogrebotina - podaci su spremljeni u osjetljivom gornjem sloju, a čitaju se kroz prozirni donji sloj. Stoga ih držite za rub, ne pišite po njima ničim osim mekanih alkoholnih flomastera.

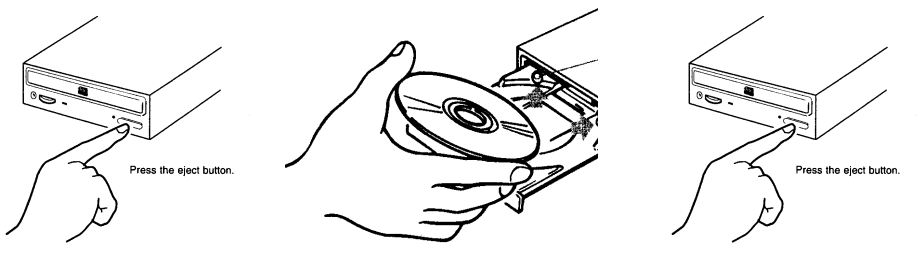

Otvaranje CD/DVD pogona

Stavljanje CD-a Zatvaranje ili otvaranje CD/DVD pogona

Ukoliko vam zaostanu u ugašenom računalu, možete ih izvaditi pomoću spajalice, oprezno.

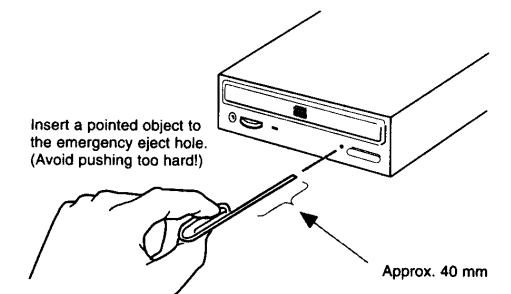

Vañenje zaostalog CD-a iz ugašenog računala

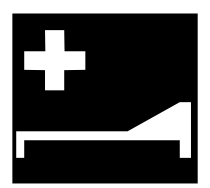

#### Mogući problemi

Ukoliko su transport i spajanje Vašeg računala protekli u redu, ovo poglavlje ne bi Vas trebalo zanimati. Pročitajte ga, ipak, za buduću referencu.

- Uključujem, a ništa se ne dogaña. Ne čuje se ventilator, ne svijetli ni jedna lampica.
- Provjerite napajanje kućišta, provjerite položaje prekidača za napajanje. Provjerite, svijetli li signalna lampica monitora. Jesu li utičnice uopće ispravne i kabeli priključeni ?
- Ventilator se vrti, zelena lampica na kućištu svijetli, a na monitoru nema ničega.
- Provjerite je li signalni priključak monitora ispravno utaknut u utičnicu na kućištu.
- Pojavljuje se poruka No system or disk error ...
- Izbacite zaostalu disketu iz disketnog pogona, pa stisnite ma koju tipku za nastavak.
- Na monitoru nema slike niti svijetli signalna lampica.
- Provjerite kabel za napajanje monitora. Pritisnite prekidač za uključenje monitora.
- Kod uključenja se čuju nekakvi bipovi, ali nema slike.
- Ako je problem takav da je nemoguće dati tekstualnu poruku, BIOS daje jedan dugi ton i dva kratka na ugrađeni zvučnik. Uzrok je neispravan video adapter ili sam BIOS. Ponovno namještanje ili promjena morali bi riješiti problem.

Ako Vam ni ovo ne pomaže da riješite problem, obratite se našim serviserima na telefon 365-5842 ili e-mail pc.servis@koncar-inem.hr

#### Dojava kvarova

Ukoliko sami ne možete otkloniti kvar bez otvaranja računala, molimo da potražite pomoć na našim web stranicama, na adresi http://www.koncar-inem.hr/support/pc

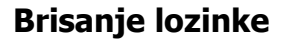

BIOS podržava postavljanje lozinke radi onemogućavanja neovlaštene upotrebe računala. (Ovo ne treba miješati sa lozinkama unutar Windowsa ili programa, jer se ova lozinka pojavljuje odmah po uključenju, prije ičega). Ukoliko Vam se dogodilo da ste zaboravili postavljenu lozinku, pa ne uspijevate doći niti do Windowsa, lozinku je moguće obrisati uz otvaranje računala i brisanje podešenja BIOS-a. Ovaj zahvat podrazumijeva stručnost i otvaranje kućišta, stoga molimo da se sa servisom dogovorite o jamstvu.

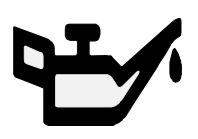

#### Održavanje

Vaše računalo ne zahtijeva posebno održavanje. Vanjske dijelove monitora, kućišta, tipkovnice, miša možete povremeno obrisati mekom krpom s malo alkohola ili posebnim tekućinama, odnosno vlažnim rupčićima koje možete nabaviti u specijaliziranim trgovinama uredskog potrošnog materijala.

Ako miš počne zapinjati, okrenite ga na leña i očistite štapićem s vatom namočenim u alkohol.

Sat realnog vremena Vašeg računala podržan je litijevom baterijom. Nakon 7 godina ona može oslabiti, pa ju je potrebno zamijeniti. Potrebno je nabaviti istu vrstu baterije u bilo kojoj trgovini foto-opreme. Staru bateriju ne bacajte u običan otpad, nego u kontejner za stare baterije. Nipošto je ne spaljujte. Novu okrenite u isti položaj u kojem je bila stara, pozitivnim polom prema gore.

#### Setup - podešavanje BIOS-a

BIOS (osnovni ulazno-izlazni sustav) računala je moguće izmjeniti i nadograditi. Ulaz u Setup meni dobijate pritiskom na tipku [Delete] prilikom uključenja. Molimo Vas da to ne činite bez potrebe.

Nadogradnja (upgrade) je moguća programom koji možete naći na web adresi http://www.koncar-inem.hr/support/pc/vlatka11/ tako da izaberete link za vašu matičnu ploču i pokrenete program za njenu nadogradnju.

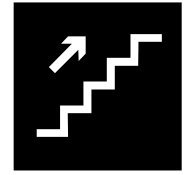

#### **Proširivanie**

Vaše računalo opremljeno je USB konektorima. Priključenja ma kojeg uređaja koji koristi taj standard moguće je i dok računalo radi, uz upotrebu odgovarajućeg USB kabela. Pogonske programe za takve uređaje isporučuje proizvođač uređaja, pa ih instalirajte prema njegovim uputama.

Priključenje **vanjskih uređaja** putem klasičnog serijskog (COM) porta potrebno je izvršiti uz prethodno gašenje računala. Nakon ponovnog uključenja može biti potrebno instalirati pogonske programe koje isporučuje proizvođač uređaja eventualno dograditi operativni sustav. Stoga imajte pri ruci operativni sustav na CDu i ostale medije koje ste dobili uz računalo.

Isto vrijedi i za priključenje **printera** na 25-polnu utičnicu označenu kao PARALLEL, USB ili COM port, ovisno o printeru.

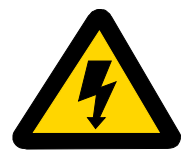

#### Otvaranje kućišta

Molimo Vas da eventualno proširenje (ili popravak računala) za koje je potrebno otvaranje kućišta povjerite profesionalno osposobljenom serviseru ili proizvoñaču računala.

Ako to ipak radite sami, molimo Vas da proučite uvjete jamstva i da svakako poštujete sljedeće upute:

Ugasite računalo i odspojite kabel napajanja.

Skinite desni poklopac, gledano straga, odvijanjem vijaka i povlačenjem poklopca unatrag.

Nipošto ne otvarajte sklop napajanja u stražnjem gornjem dijelu kućišta. Njega smije servisirati samo stručna osoba.

#### Ugradnja ili priključenje modema

Savjetujemo Vam nabavku i priključenje vanjskog modema, sa USB ili RS-232 priključkom. Ovakvi modemi su nešto skuplji, ali kvalitetniji i sigurniji u slučaju kvara, smetnji na telefonskim linijama ili prenapona.

Moguća je i ugradnja modema. Bilo koji ispravan PCI kompatibilan modem ili bolje vanjski modem (da ne biste bespotrebno otvarali kućište i prekršili jamstvene uvjete) može Vam poslužiti.

Kabel sa konektorom za telefonsku vezu, RJ-11, spojite u utičnicu "Line" i u zidnu telefonsku utičnicu. Telefon možete spojiti na isti način u utičnicu "Phone".

Bit će potrebno ugraditi pogonske programe (drivere) koje ste dobili uz modem kako bi ga vaše računalo prepoznalo i konfiguriralo. Ukoliko ih nemate, probajte modem predstaviti kao "Hayes compatible". Na telefonskoj mreži HT-a obavezno deselektirajte podešenje "Wait for dialtone".

#### Ugradnja PCI ili PCI Express kompatibilnog sklopa

Operativni sustav će načelno sam prepoznati i konfigurirati sklop, a pogonski programi proizvoñača i CD s Windowsima će Vam biti najvjerojatnije nužni za dovršenje instalacije.

#### Dodavanje memorije:

Proširenje memorije moguće je dodavanjem odgovarajućeg memorijskog modula u prazan utor na matičnoj ploči. Pri tome je nužno voditi računa o kvaliteti i tipu memorije - samo DDR2 SDRAM poznatih proizvoñača dolazi u obzir, ali niti to ne daje jamstvo da će memorija "surađivati" s postojećom i s matičnom pločom. Zbog toga, a i zbog uvjeta jamstva, savjetujemo da se obratite servisu radi nadogradnje.

#### Dogradnja ili zamjena video adaptera:

Moguće je zamjeniti ugrađeni PCI-Express video adapter ili ugraditi bilo koji PCIkompatibilan video-adapter u slobodan PCI utor.

#### Dodavanje diska:

Kada Vam disk postane premalen (a hoće) možete dodati novi. Poslije ugradnje će ga biti potrebno prijaviti operativnom sustavu (programom FDISK) i nakon resetiranja računala formatirati. Ovaj posao je najbolje prepustiti ovlaštenom serviseru, a prije toga napraviti sigurnosnu kopiju svojih podataka.

# Ě

#### Osnovne tehničke informacije\*

\* označava uobičajenu vrijednost, moguće je odstupanje prema većim performansama

- Procesor: Intel Pentium 4 Processor 651 (3.4<sup>\*</sup> GHz, 800 MHz FSB, 2 MB cache s podrškom za Hyperthreading)
- Memorija:  $2 \times 512$ <sup>\*</sup> MB, dual-channel 2 popunjena i 2 prazna memorijska utora, za maksimalno 4 GB DDR2 667/533 MHz
- Disk: HDD 160\* GB, 7200 okretaja u minuti, SATA/150, 8 MB cache
- Chipset: Intel 945P + ICH7R

#### Grafika: PCI-Express x 16, grafička kartica s 256 MB RAM-a, ATI Radeon X550

- I/O: paralelni i serijski port 4 Serial ATA II porta sa podrškom za RAID 0,1,10,5, Matrix 2 Ultra DMA/133/100/66 porta 3 PCI utora 2 PCI Express utora 8 USB 2.0 portova FireWire/1394 port PS/2 portovi za miša i za tipkovnicu
- Firmware: Flash EEPROM sa Award BIOS-om, Plug and Play, autokonfiguracija diskova, APM 1.2, ACPI 1.0, DMI 2.0, dva nivoa zaštite lozinkom, Suspend-to-RAM
- Zvuk: 8-kanalni audio sa SPDIF izlazom
- LAN: 10/100/1000Mbit/sec Ethernet RJ-45 konektor Automatsko usaglašavanje za 10BaseT ili 100BaseTX

#### Prikaz osnovnih elemenata matične ploče:

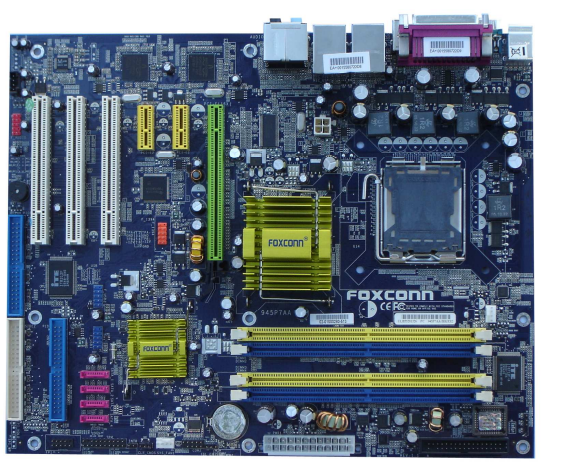

podnožje procesora

memorija

Konektori stražnje strane

PCI (bijeli) i PCI Express (žuti i zeleni) konektori

IDE (plavi) i SATA (roza) konektori

Konektori prednje strane, napajanja i floppy diska

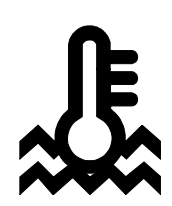

#### Uvjeti okoline

Osobno računalo proizvedeno je za upotrebu u uredskim prostorijama, bez velikih klimatskih oscilacija, sa urednim naponom napajanja.

Temperatura okoline: Radna  $+10 \degree$ C do  $+35 \degree$ C Skladištenje 0 °C do +60 °C bez kondenzacije vlage Napajanje putem instalacije sa zaštitnim uzemljenjem:

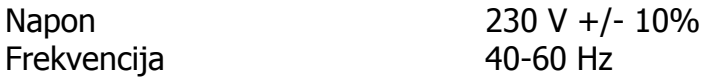

Uređaj nije predviđen za upotrebu u teškim industrijskim uvjetima, niti za upotrebu u ureñajima za medicinski nadzor ili u vremenski odnosno aplikacijski kritičnim uvjetima. Za eventualnu takvu aplikaciju potrebna je korisnikova procjena pogodnosti.

#### Jamstvo i održavanje

Proizvođač ne može preuzeti odgovornost za pogodnost uređaja, operativnog sustava ili programske podrške za neku konkretnu aplikaciju. Jamstvo se odnosi na kvalitetu našeg rada i ugrađenih dijelova, te ne obuhvaća pogodnost za bilo koju datu aplikaciju niti njenu funkcionalnost za korisnikove potrebe.

Planirani životni vijek ureñaja je pet godina. Zamjenski dijelovi u tom roku mogu zastarjeti. Proizvođač se obvezuje da će u tom roku osigurati ekvivalentne dijelove ili sklopove za održanje približno iste funkcionalnosti.

Molimo vas da eventualne popravke povjerite kvalificiranom servisu, kao i dekomisiju ureñaja po isteku uporabe. Ne bacajte ni jedan dio u uobičajeni kućanski ili gradski otpad.

Želimo Vam dugo i ugodno korištenje.

A kada budete željeli novo računalo ... Sjetite nas se opet.

KONČAR - Elektronika i informatika d.d. pp 202, 10002 Zagreb, Fallerovo šetalište 22

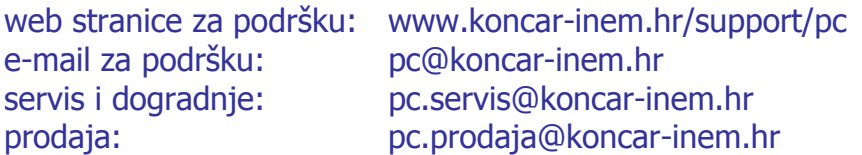